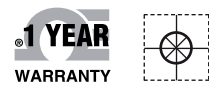

# **OE OMEGA® Handbuch**

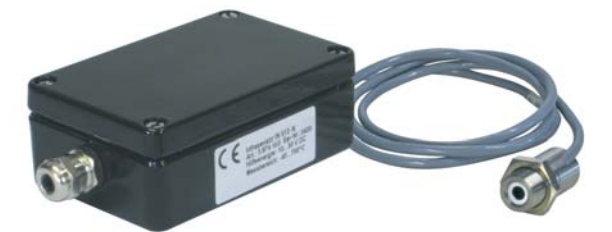

**IN510-N, IN530-N**

## *Online-Webshop omega.de*

*E-Mail: info@omega.de Aktuelle Handbücher: www.omegamanual.info*

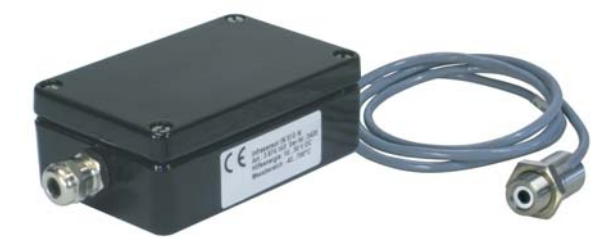

**IN510, IN530**

## **IN500**

**Digitale Infrarot-Pyrometer**

## **OE OMEGA®**

#### **www.omega.de E-Mail: info@omega.de**

#### **Technische Unterstützung und Applikationsberatung erhalten Sie unter:**

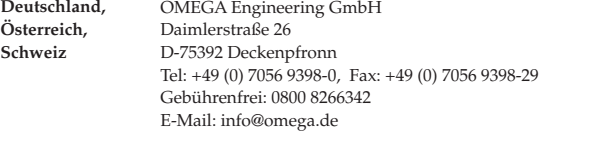

#### **Weltweit: www.omega.com/worldwide/**

OMEGA Engineering, Inc. Customer Service: 1-800-622-2378 (nur USA und Kanada) Engineering Service: 1-800-872-9436 (nur USA und Kanada) Tel: (203) 359-1660, Fax: (203) 359-7700 Gebührenfrei: 1-800-826-6342 (nur USA und Kanada) Website: www.omega.com E-Mail: info@omega.com **USA**

Fester Bestandteil in OMEGAs Unternehmensphilosophie ist die Beachtung aller einschlägigen Sicherheits- und EMV-Vorschriften. Produkte werden sukzessive auch nach europäischen Standards zertifiziert und nach entsprechender Prüfung mit dem CE-Zeichen versehen.

Die Informationen in diesem Dokument wurden mit großer Sorgfalt zusammengestellt.

OMEGA Engineering, Inc. kann jedoch keine Haftung für eventuelle Fehler übernehmen und behält sich Änderungen der Spezifkationen vor.

WARNUNG: Diese Produkte sind nicht für den medizinischen Einsatz konzipiert und dürfen nicht an Menschen eingesetzt werden.

#### **Inhaltsverzeichnis**

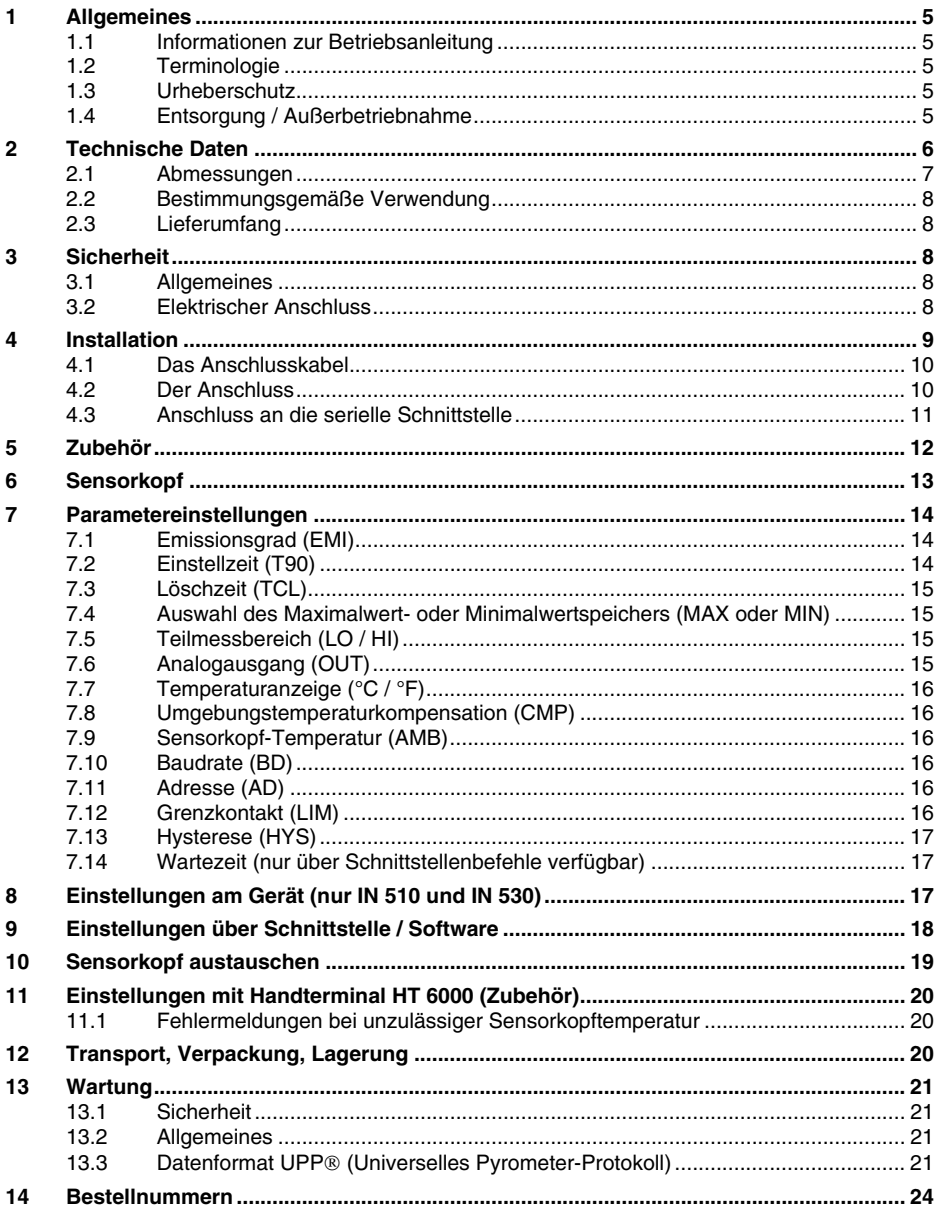

#### Anmerkungen, Vorsichts- und Warnungs-Hinweise

Informationen, die durch die folgenden Zeichen gekennzeichnet sind, sind besonders wichtig und müssen unbedingt beachtet werden:

- **• ANMERKUNG**
- **• WARNUNG oder VORSICHT**
- **• WICHTIG**
- **• TIPP**

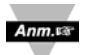

**Anmerkung:** So gekennzeichnete Abschnitte enthalten Anmerkungen, die Ihnen die korrekte Einstellung Ihres Instruments erleichtern.

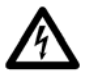

**Vorsicht oder Warnung:** Diese Kennzeichnung weist Sie auf die Gefahr eines elektrischen Schlages hin.

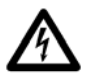

**Vorsicht,Warnung oder Wichtig:** Weist Sie auf Punkte hin, die sich auf die Funktionalität des Instruments auswirken können. Bitte lesen Sie in der Produktdokumentation nach.

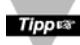

**TIPP:** Unter diesem Stichwort finden Sie praktische Tipps.

#### 1 Allgemeines

#### **1.1 Informationen zur Betriebsanleitung**

Wir beglückwünschen Sie zum Kauf dieses hochwertigen und leistungsfähigen Pyrometers. Lesen Sie diese Betriebsanleitung mit allen Hinweisen zu Sicherheit, Bedienung und Wartung bitte sorgfältig Schritt für Schritt durch. Sie dient als wichtige Informationsquelle und Nachschlagewerk für den Betrieb des Gerätes. Zur Vermeidung von Bedienungsfehlern muss diese Anleitung so aufbewahrt werden, dass jederzeit darauf zugegriffen werden kann. Die allgemeinen Sicherheitsbestimmungen (siehe Kap. **3, Sicherheit**) müssen bei Betrieb des Gerätes unbedingt eingehalten werden.

#### **1.2 Terminologie**

Die verwendete Terminologie bezieht sich auf die VDI- / VDE-Richtlinie 3511, Blatt 4.

#### **1.3 Urheberschutz**

Alle Unterlagen sind im Sinne des Urheberrechtgesetzes geschützt. Weitergabe sowie Vervielfältigung von Unterlagen, auch auszugsweise, Verwertung und Mitteilung ihres Inhaltes sind nicht gestattet, soweit nicht ausdrücklich zugestanden. Zuwiderhandlungen sind strafbar und verpflichten zu Schadenersatz.

Alle Rechte der Ausübung von gewerblichen Schutzrechten behalten wir uns vor.

#### **1.4 Entsorgung / Außerbetriebnahme**

Nicht mehr funktionsfähige Pyrometer sind gemäß den örtlichen Bestimmungen für Elektro- / Elektronikmaterial zu entsorgen.

#### 2 Technische Daten

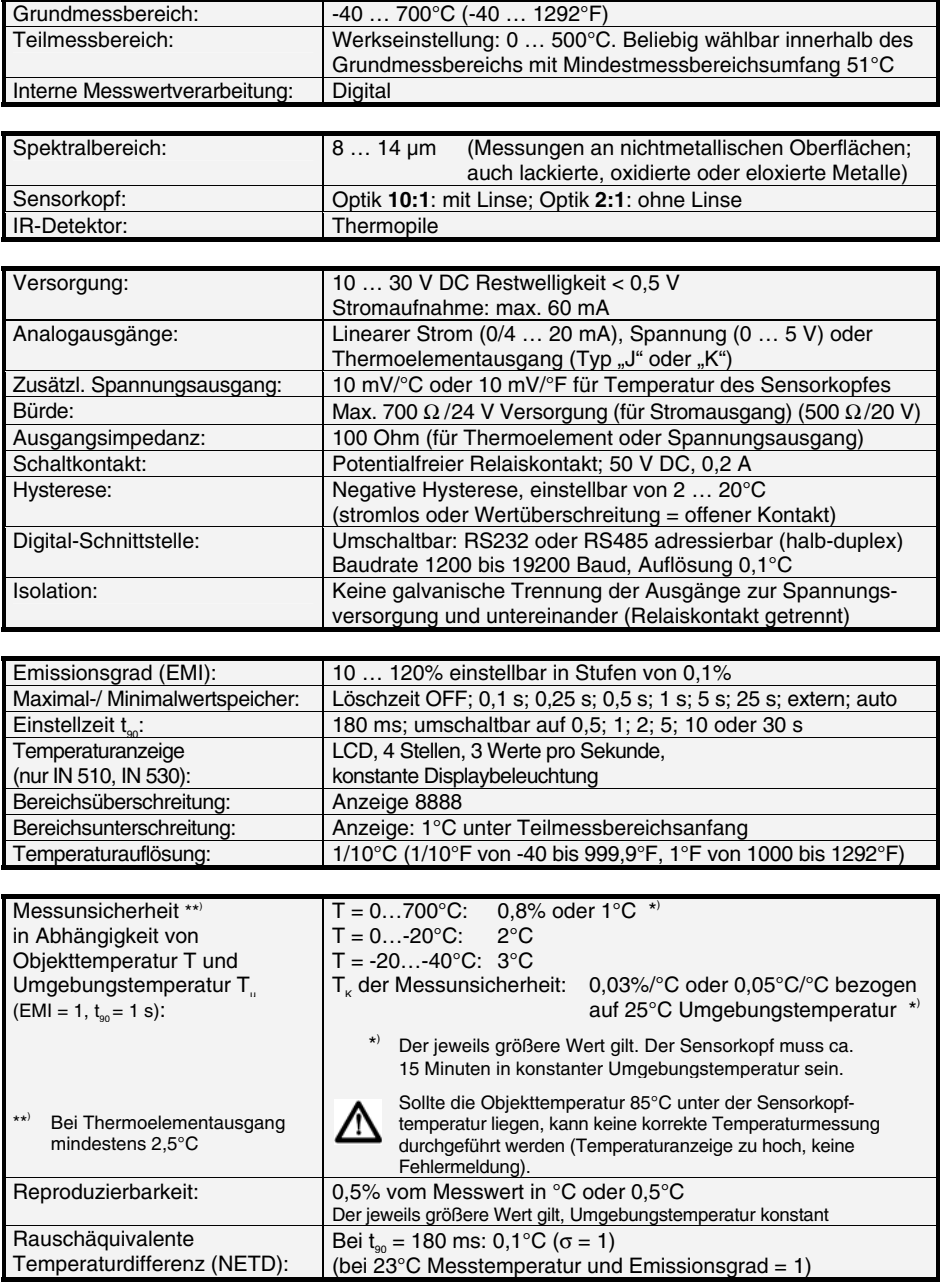

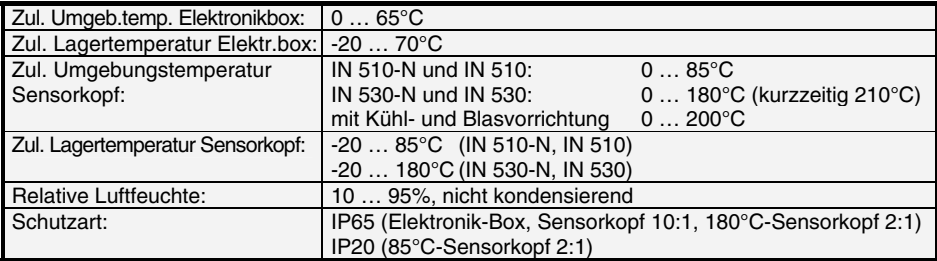

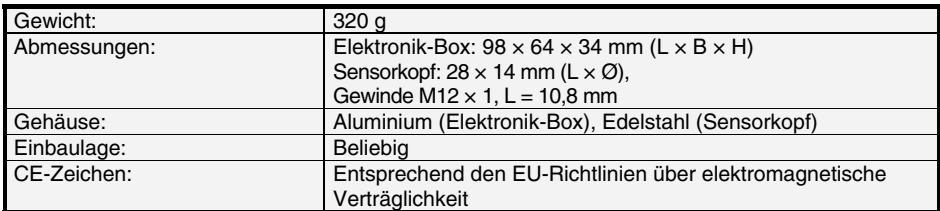

#### **2.1 Abmessungen**

#### Elektronikbox: **Sensorkopf:** Sensorkopf:

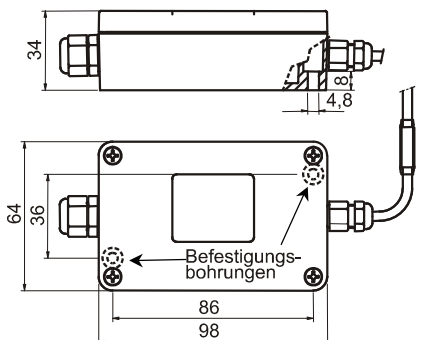

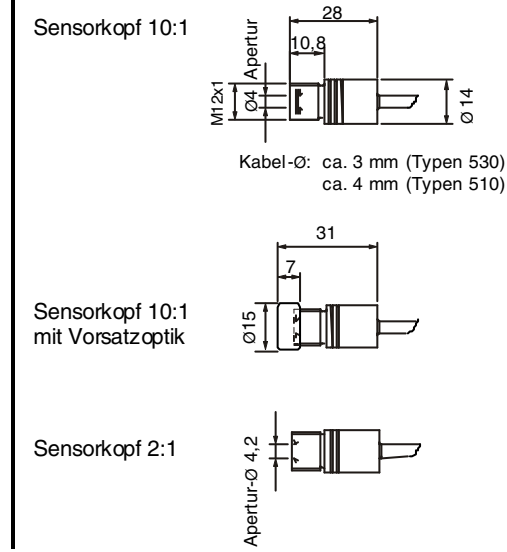

#### **2.2 Bestimmungsgemäße Verwendung**

Die Pyrometer **IN 510-N, IN 510, IN 530-N und IN 530** sind stationäre Pyrometer für die berührungslose Temperaturmessung von nichtmetallischen Objekten bzw. lackierten, beschichteten oder eloxierten Metallen.

Die Gerätetypen 510 sind ab Werk mit Sensorkopf und -kabel für eine Umgebungstemperatur von maximal 85°C ohne Kühlung ausgestattet, Gerätetypen 530 sind mit Sensorkopf und -kabel bis zu 180°C Umgebungstemperatur ausgestattet. Die Varianten -N sind ohne Display an der Elektronikbox.

#### **2.3 Lieferumfang**

Gerät mit Sensorkopf nach Wahl an 3 m oder 15 m-Kabel, Werksprüfschein, Betriebsanleitung.

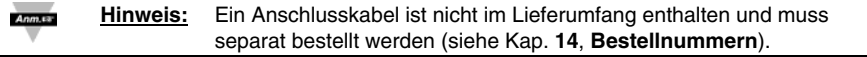

#### 3 Sicherheit

Dieser Abschnitt bietet einen Überblick über wichtige Sicherheitsaspekte.

#### **3.1 Allgemeines**

Jede Person, die damit beauftragt ist, Arbeiten mit dem Gerät auszuführen, muss die Betriebsanleitung vor Beginn gelesen und verstanden haben. Dies gilt auch, wenn die betreffende Person mit einem solchen oder ähnlichen Gerät bereits gearbeitet hat oder durch den Hersteller bereits geschult wurde.

Das Pyrometer darf nur zu dem in der Anleitung beschriebenen Zweck benutzt werden. Es wird empfohlen, nur das vom Hersteller angebotene Zubehör zu verwenden.

#### **3.2 Elektrischer Anschluss**

Beim Anschluss zusätzlicher Geräte, die unter Netzspannung stehen (z. B. Transformatoren), sind die allgemeinen Sicherheitsrichtlinien beim Anschluss an die Netzspannung (z. B. 230 V-Versorgung) zu beachten. Netzspannung kann beim Berühren tödlich wirken. Eine nicht fachgerechte Montage kann schwerste gesundheitliche oder materielle Schäden verursachen. Der Anschluss solcher Netzgeräte an die Netzspannung darf nur von qualifiziertem Personal durchführt werden.

#### 4 Installation

Zum Betrieb der Pyrometer wird eine Gleichspannung von 24 V benötigt (möglicher Bereich: 10 … 30 V). Beim Anschluss der Versorgungsspannung ist auf die richtige Polarität zu achten. Zum Ausschalten des Pyrometers ist die Spannungsversorgung zu unterbrechen.

Um die Anforderungen der elektromagnetische Verträglichkeit zu erfüllen (EMV), dürfen nur abgeschirmte Anschlusskabel verwendet werden. Die Abschirmung des maximal 12-adrigen Anschlusskabels (Durchmesser: 3 - 6,5 mm) wird nur auf der Pyrometerseite angeschlossen. Auf der Seite der Spannungsquelle (Schaltschrank) bleibt die Abschirmung offen, um Masseschleifen zu verhindern.

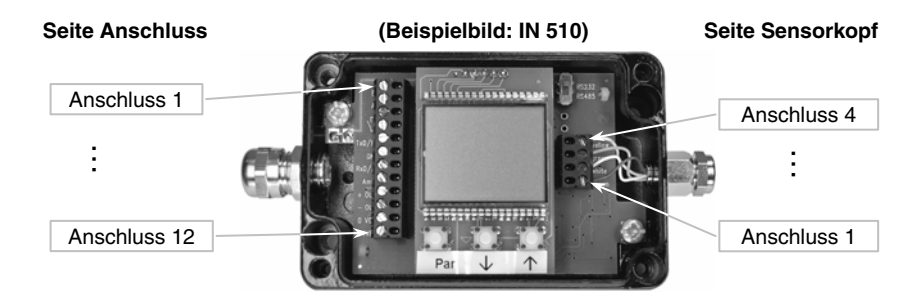

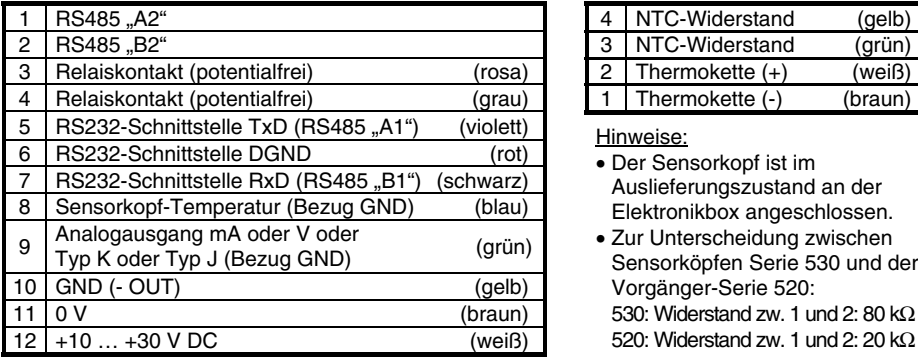

#### Anschlusskabel-Belegung **Sensorkopfkabel-Belegung** Sensorkopfkabel-Belegung

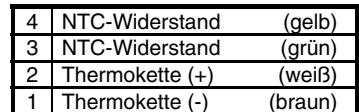

Hinweise:

- Der Sensorkopf ist im Auslieferungszustand an der Elektronikbox angeschlossen.
- Zur Unterscheidung zwischen Sensorköpfen Serie 530 und der Vorgänger-Serie 520: 530: Widerstand zw. 1 und 2: 80 kΩ 520: Widerstand zw. 1 und 2: 20 kΩ

#### **4.1 Das Anschlusskabel**

Das Anschlusskabel ist nach folgenden Kriterien auszuwählen:

- 1. Mit Abschirmung
- 2. Durchmesser 3 6,5 mm
- 3. Anzahl der Adern:
	- je nach Bedarf 2 bis 12:
	- 2 für Spannungsversorgung

Zusätzlich, wenn benötigt:

- 1 für Analogausgang
- 1 für Sensorkopf-Temperatur
- 1 GND für Analogausgang und / oder Sensorkopftemperatur
- 3 oder 4 für Digitalschnittstelle
- 2 für Relaiskontakt

#### **4.2 Der Anschluss**

- 1. Vorbereitung des Kabels *Bild 1* .
- 2. Die Abschirmung des Anschlusskabels wird über die Plastikhülse bis 2 mm über den O-Ring gedrückt.
- 3. Kabel mit der Klemmverschraubung fixieren.
- 4. Anschluss 9 wird in der Regel mit dem Gehäuse verbunden (Auslieferungszustand). Wenn jedoch das Gehäuse metallische Verbindung mit einem Objekt mit eigenem Erdpotential hat, ist die interne Erdverbindung aufzutrennen.

Zum Anschluss der einzelnen Adern lässt sich die Schraubleiste (auch die für den Sensorkopf) in der Elektronik-Box zur einfachen Montage von der Platine abheben und nach der Verschraubung wieder aufstecken *Bild 2* .

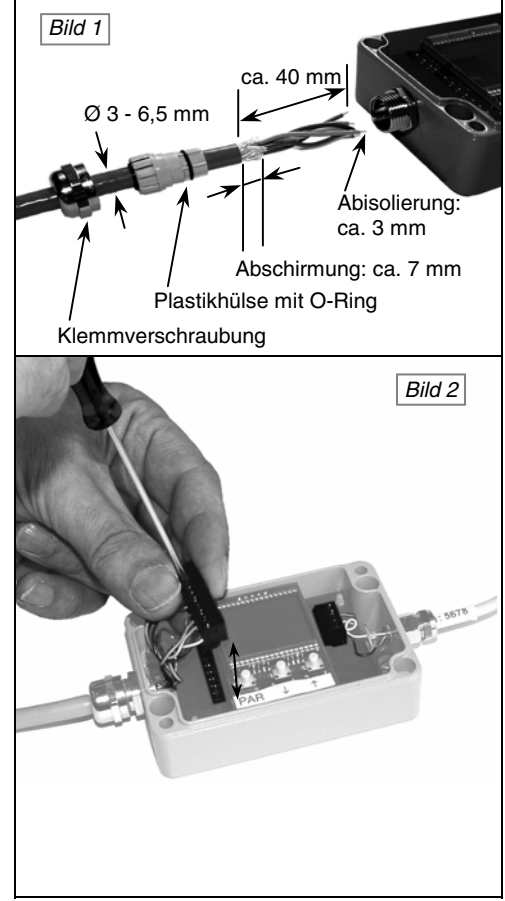

#### **Achtung:** Vor dem Anschluss eines Auswertegerätes (wie z. B. Regler, SPS, …) muss unbedingt auf den dafür benötigten Signaltyp geachtet werden. Auf diesen Typ ist der Analogausgang (Strom, Spannung oder Thermoelement) des Pyrometers einzustellen. Bei Falscheinstellung kann Ihr Auswertegerät möglicherweise beschädigt werden  *Bild 3* : Zur Gehäusebefestigung sind zwei Bohrungen für 4 mm Schraubendurchmesser vorhanden. Nach Montage und Parametrierung (falls nötig) wird der Deckel auf die Elektronikbox geschraubt. Gehäusebefestigung *Bild 3*

**Hinweis:** Bei Verwendung des Pyrometers mit Messausgang Thermoelement Anm.ra Typ K oder J muss dieser Ausgang mit der passenden Ausgleichsleitung angeschlossen werden

#### **4.3 Anschluss an die serielle Schnittstelle**

Das Pyrometer verfügt über eine Schnittstelle RS232 oder RS485 (in der Elektronikbox umschaltbar). Die Übertragung mit RS232 ist nur über relativ kurze Distanzen möglich und elektromagnetische Störungen können die Übertragung beeinträchtigen.<br>Die Übertragung mit RS485

Die Übertragung mit RS485 ist weitestgehend störunanfällig, es lassen sich sehr lange Übertragungsstrecken realisieren und es können mehrere Pyrometer in einem Bussystem an eine Schnittstelle angeschlossen werden.

Die Übertragungsgeschwindigkeit der Schnittstelle (in Baud) ist von der Leitungslänge abhängig. Einstellbar sind Werte zwischen 1200 und 19200 Baud. Ein Richtwert bei RS232 für 19200 Baud

ist: 7 m Leitungslänge.

Ein Richtwert bei RS485 für 19200 Baud sind 2 km Gesamtleitungslänge.

#### **Anschlussbeispiel von 2 Geräten mit RS485:**

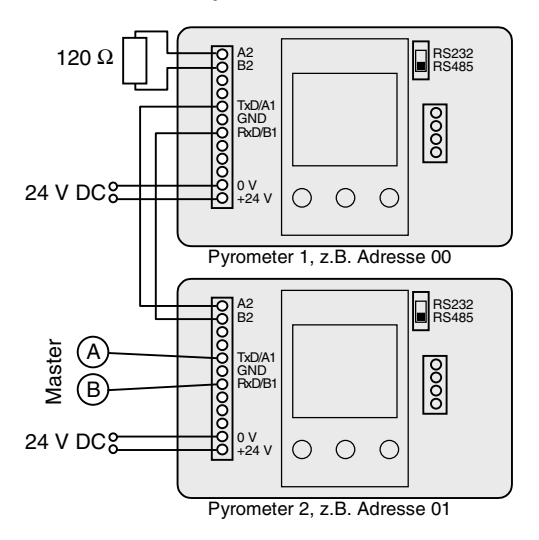

#### 5 Zubehör

Umfangreiches Zubehör garantiert Ihnen problemlosen Anschluss sowie Montage des Pyrometers. Folgende Übersicht zeigt einen Teil der zur Verfügung stehenden Zubehörteile. Das komplette Angebot inklusive Bestellnummern findet sich unter Kap. **14**, **Bestellnummern**.

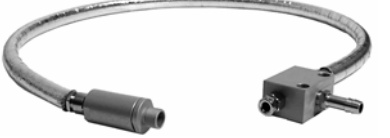

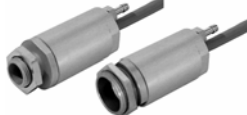

Kühl- und Blasvorsätze für Montagewinkel für Blaseinrichtung Communister Sensorkopf 10:1 oder 2:1 Sensorkopf 10:1 oder 2:1 (nicht mit Vorsatzlinse)

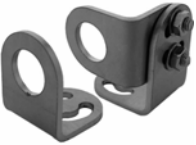

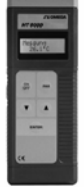

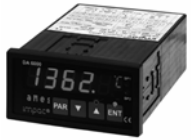

 HT 6000: DA 6000: C/Z-Schienennetzteil Anschlusskabel Handterminal mit LED-Digitalanzeige mit NG DC, 100...240 V AC inkl. Schnittstelle<br>Parametriermöglichkeit ⇒ 24 V DC kabel/Stecker metriermöglichkeit Parametriermöglichkeit ⇒<br>für Pyrometer in Pyrometer für Pyrometer

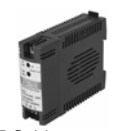

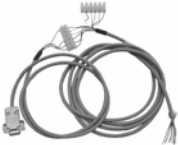

#### 6 Sensorkopf

Es stehen zwei optische Ausführungen der Sensorköpfe mit einem Distanzverhältnis von 10:1 oder 2:1 zur Verfügung. Die damit verbundenen Messfeldgrößen bei verschiedenen Messabständen sind den Zeichnungen zu entnehmen, Zwischenwerte müssen interpoliert werden. Für den 10:1-Sensorkopf der Serie 510 steht eine zusätzliche Vorsatzoptik (bis 85°C Temperaturbeständig) zu Verfügung, mit der ein kleines Messfeld in kurzer Distanz erzeugt werden kann.

An Geräte der Serie 530 können auch Sensorköpfe der Serie 510 angeschlossen werden, jedoch keine der (alten) Serie 520. Geräte der Serie 510 können auch mit alten Köpfen der Vorgängerserien 500 und 520 betrieben werden. Wird ein neuer Sensorkopf angeschlossen (z. B. mit längerem Kabel), so muss zur Anpassung an die Elektronik die 8-stellige Kennung am Sensorkopf-Kabel in das Pyrometer eingegeben werden (siehe Kap. **10**, **Sensorkopf austauschen**).

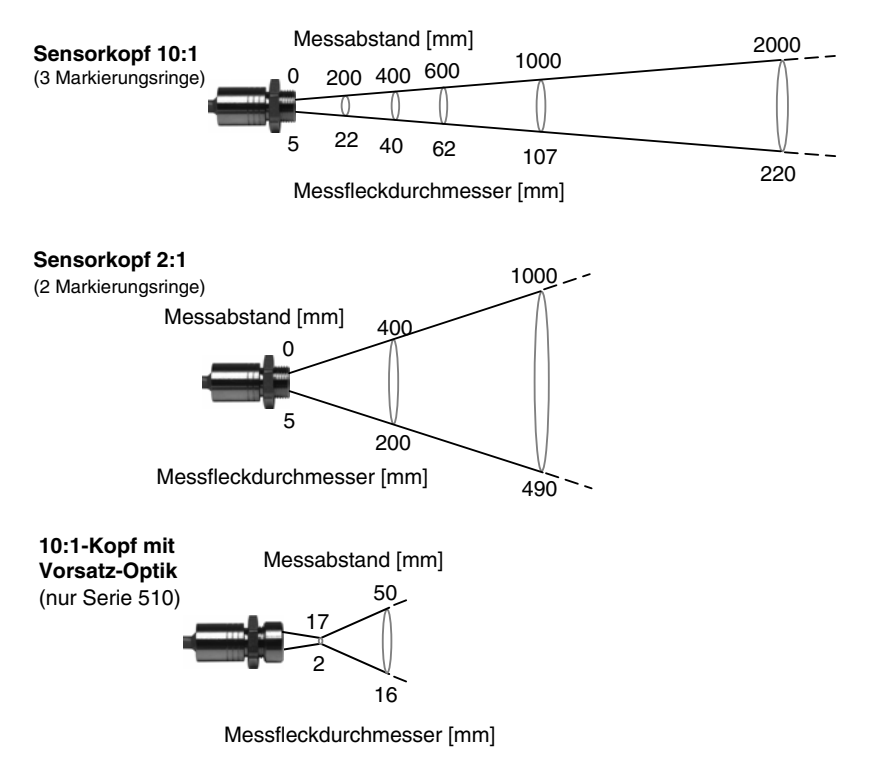

**Hinweis:** Das Messobjekt darf sich in beliebiger Entfernung befinden! Es muss nur mindestens so groß sein wie das Messfeld in dieser Entfernung.

#### 7 Parametereinstellungen

Die Parametereinstellungen beim **IN-510-N** bzw. **IN-530-N** sind nur über Schnittstelle möglich (siehe auch Kap. **9**, **Einstellungen über Schnittstelle / Software** und Kap. **11**, **Einstellungen mit Handterminal HT 6000 (Zubehör)**), beim **IN 510** bzw. **IN 530** sind diese Einstellungen auch über die im Gerät integrierten Bedientasten möglich (siehe **8**, **Einstellungen am Gerät**).

#### **7.1 Emissionsgrad (EMI)**

Für eine korrekte Messung muss der Emissionsgrad eingestellt werden. Unter dem *Emissionsgrad* versteht man das Verhältnis der abgestrahlten Leistung eines beliebigen Objekts zur abgestrahlten Leistung eines "Schwarzen Strahlers" (Ein "Schwarzer Strahler" ist ein Körper, der alle einfallenden Strahlen absorbiert mit einem Emissionsgrad von 100%) gleicher Temperatur. Der Emissionsgrad ist materialabhängig und liegt zwischen 0% und 100% (Einstellmöglichkeiten des Pyrometers: 10 … 100%, eine zusätzliche Dämpfung, eine Einstellung über 100% bis zu 120%, kann verwendet werden, um z. B. die Messung eines Objekts hinter Gasen mit heißen Rußpartikeln zu korrigieren). Zusätzlich ist der Emissionsgrad von der Oberflächenbeschaffenheit des Materials, dem Spektralbereich des Pyrometers und der Messtemperatur abhängig. Der Emissionsgrad muss am Pyrometer entsprechend eingestellt werden. Typische Emissionsgrade für die Spektralbereiche der Geräte liefert folgende Tabelle. Die angegebenen Toleranzen bei den einzelnen Materialien sind hauptsächlich von der Oberflächenbeschaffenheit abhängig. Raue Oberflächen haben höhere Emissionsgrade.

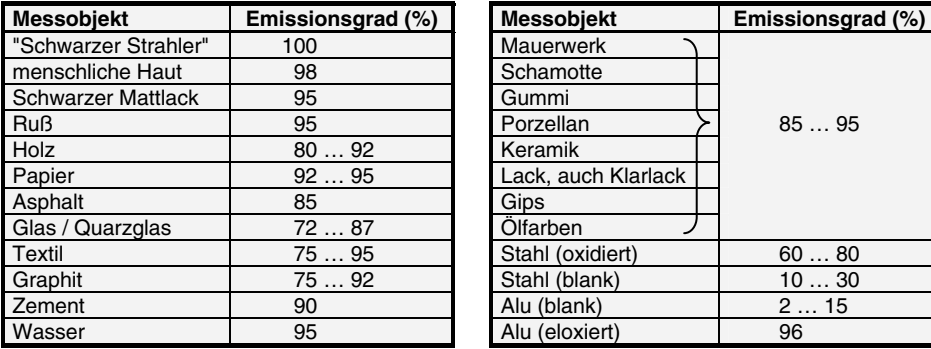

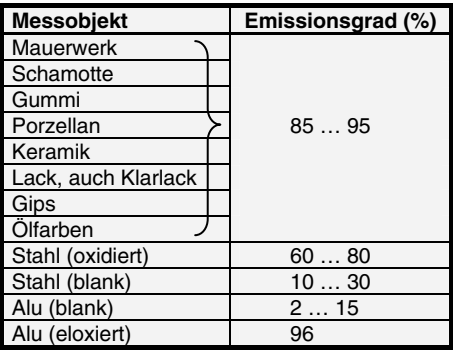

#### **7.2 Einstellzeit (T90)**

Die *Einstellzeit* ist die Zeitspanne zwischen dem Zeitpunkt einer sprunghaften Änderung des Wertes der Messtemperatur und dem Zeitpunkt von dem ab der Messwert des Pyrometers innerhalb vorgegebener Grenzen bleibt. Die Zeiten beziehen sich dabei auf 90% des gemessenen Temperatursprungs. Bei OFF arbeitet das Gerät mit seiner Eigenzeitkonstanten. Langsamere Einstellzeiten können sinnvoll sein, um über schnelle Schwankungen der Objekttemperatur zu mitteln.

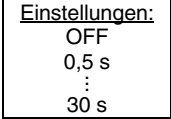

#### **7.3 Löschzeit (TCL)**

Ein *Maximalwertspeicher* (bzw. *Minimalwertspeicher*) speichert den höchsten (bzw. niedrigsten) erreichten Wert. Sie können je nach Bedarf einstellen, wie lange dieser Wert gehalten werden soll, bevor er gelöscht und durch einen neuen, aktuellen Wert ersetzt wird.

Folgende Einstellungen sind möglich:

- Löschzeit "0 s (OFF)": Der Speicher ist abgeschaltet und der Momentanwert wird gemessen.
- Wird irgendeine Löschzeit **TCL** eingegeben, wird der Minimal- oder Maximalwert gelöscht.
- Der Modus "auto" wird für diskontinuierliche Messaufgaben verwendet. Es werden z. B. Objekte auf einem Förderband transportiert und passieren das Pyrometer nur für einige Sekunden. Dabei soll die Maximal- oder Minimaltemperatur von jedem Teil erfasst werden. In diesem Modus wird der Maximalwert (bzw. Minimalwert) so lange gehalten, bis ein *neues* heißes (oder kaltes) Objekt in den Messstrahl kommt. Die Temperatur, die als "heiß" (oder "kalt") erkannt werden soll, ist dabei durch den unteren bzw. oberen Rand des eingestellten Teilmessbereichs definiert. Der gespeicherte Maximalwert wird dann gelöscht, wenn die Temperatur eines neuen heißen Objektes die untere Grenze **LO** des eingestellten *Teilmessbereichs* um 1% oder mindestens 2°C überschreitet. Der *Minimalwertspeicher* arbeitet entgegengesetzt, wird also gelöscht, wenn die Temperatur des neuen Objektes die obere Grenze **HI** des Teilmessbereichs um 1% oder mindestens 2°C unterschreitet.
- Ein externes Löschen ("extern") lässt sich nur über eine eigene Software aktivieren und verwenden (siehe auch Datenformat **UPP**®, Kap. **13.3**).

#### **7.4 Auswahl des Maximalwert- oder Minimalwertspeichers (MAX oder MIN)**

Hier wird ausgewählt, ob der Maximal- oder Minimalwert gebildet werden soll, wenn die Speicherfunktion durch eine Eingabe von TCL aktiviert wurde. Ist **TCL** auf "OFF" gestellt, ist diese Funktion nicht aktiv, die Anzeige "MAX" oder "MIN" stellt lediglich die Voreinstellung dar.

#### **7.5 Teilmessbereich (LO / HI)**

Es besteht die Möglichkeit, einen Teilmessbereich (Mindestumfang 51°C) innerhalb des Gesamtmessbereichs auszuwählen. Dieser Teilmessbereich entspricht dem *Analogausgang.* **LO** stellt den Teilmessbereichsanfang dar, **HI** das Teilmessbereichsende. Bei Verwendung eines Thermoelement-Ausgangs wird der Analogausgang nicht verändert. Mit Hilfe des Teilmessbereichs ist es außerdem möglich, die Anforderung an den "Auto"-Löschmodus des Maximalwertspeichers bzw. Minimalwertspeichers zu konfigurieren (s.o.).

#### **7.6 Analogausgang (OUT)**

Der Analogausgang muss so gewählt werden, dass er mit dem Signaleingang Ihres Auswertegerätes (z. B. Regler, SPS, …) übereinstimmt. Zur Auswahl stehen Stromausgang (0 oder 4 bis 20 mA), Spannungsausgang (0 5 V) oder eine Ausgangsspannung, die der eines Thermoelementes vom Typ J oder Typ K entspricht.

Einstellungen: **OFF**  $0.1 s$ . :<br>25 s extern auto

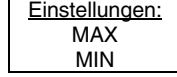

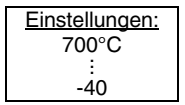

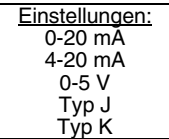

**Achtung:** Vor dem Anschluss eines Auswertegerätes (z. B. Regler, SPS, …) muss Anm.car unbedingt auf den dafür benötigten Signaltyp geachtet werden. Auf diesen Typ ist der Analogausgang (Strom, Spannung oder Thermoelement) des Pyrometers einzustellen. Bei Falscheinstellung kann Ihr Auswertegerät möglicherweise beschädigt werden.

#### **7.7 Temperaturanzeige (°C / °F)**

Die Anzeige der Temperatur kann in "°C" oder "°F" erfolgen.

#### **7.8 Umgebungstemperaturkompensation (CMP)**

Dieser Parameter bleibt im Normalfall auf der Standardeinstellung "auto" stehen, da der Sensorkopf in der Regel die gleiche Temperatur wie die Umgebung des Messobjekts hat. Befindet sich das Messobjekt jedoch in einem Bereich mit höherer Umgebungstemperatur (z. B. in einem Ofen), kann das Messergebnis verfälscht werden (zu hohe Temperaturanzeige). Zur Kompensation dieses Einflusses *kann* mit Hilfe der CMP-Funktion die Umgebungstemperatur (innerhalb des Pyrometermessbereichs) des Messobjektes eingegeben werden. Es ist allerdings zu bedenken, dass diese Methode nur dann zum korrekten Messwert führt, wenn dieser Umgebungstemperatureinfluss am Messobjekt *immer konstant* ist.

#### **7.9 Sensorkopf-Temperatur (AMB)**

Die Innentemperatur des Sensorkopfes lässt sich zur Kontrolle anzeigen.

#### **7.10 Baudrate (BD)**

Die Übertragungsgeschwindigkeit der seriellen Schnittstelle (in Baud) ist von der Leitungslänge abhängig. Standard-Richtwert bei RS232 für 19200 Baud sind: 7 m Leitungslänge, bei RS485: 2 km. Die Baudrate halbiert sich jeweils mit der Verdoppelung der Übertragungsstrecke.

#### **7.11 Adresse (AD)**

Zum Betrieb mehrerer Geräte mit RS485-Schnittstellen (bis zu 32) ist es nötig, jedem Gerät eine eigene Adresse zuzuweisen, unter der es angesprochen werden kann. Dazu muss zunächst jedes Gerät *einzeln* mit einer Adresse versehen werden. Danach können alle Geräte angeschlossen werden. Sollen bestimmte Parameter bei allen Geräten gleichzeitig verändert werden, so ist das mit der globalen **Adresse 98** möglich (es erfolgt keine Antwort der Geräte). Sollte die Adresse eines Gerätes unbekannt sein, so haben Sie die Möglichkeit, jedes Gerät unabhängig von der eingestellten Adresse mit der globalen **Adresse 99** anzusprechen (nur ein Gerät anschließen).

#### **7.12 Grenzkontakt (LIM)**

Die Geräte sind mit einem Relaiskontakt ausgestattet, der vom Messsignal gesteuert wird und unter "LIM" auf die gewünschte Schalttemperatur eingestellt wird. Unterhalb des eingegebenen Wertes ist dieser Kontakt geschlossen, oberhalb ist er geöffnet.

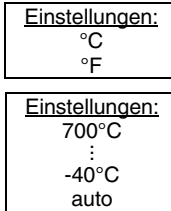

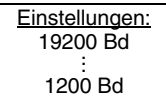

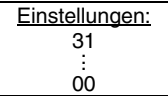

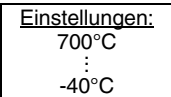

#### **7.13 Hysterese (HYS)**

Der Relaiskontakt öffnet sofort bei Überschreitung des eingegebenen **LIM**-Wertes und schließt bei einer um den Wert der Hysterese tieferen Temperatur.

Einstellungen:  $20^{\circ}$ C. . . 2°C

#### **7.14 Wartezeit (nur über Schnittstellenbefehle verfügbar) (siehe Kap. 13.3, Datenformat UPP® (Universelles Pyrometer-Protokoll))**

Beim Betrieb eines Pyrometers über RS485 kann es vorkommen, dass die Verbindung nicht schnell genug ist, um die Antwort des Pyrometers auf einen Befehl des Masters rechtzeitig zu erfassen. In diesem Fall kann eine Wartezeit eingegeben werden, die den Datentransfer verzögert (z. B.: tw = 02 bei einer Baudrate von 9600 bedeutet eine Wartezeit von  $\gamma_{\text{geo}}$  sec).

```
Werkseinstellung bei Auslieferung: 
     EMI=100; T90=OFF; TCL=OFF; MAX/MIN=MAX; OUT=0…20 mA; LO=0°C; 
HI=500°C; °C/°F=°C; CMP=auto; BD=19200; AD=00; LIM=0°C; HYS=2°C
```
#### 8 Einstellungen am Gerät (nur IN 510 und IN 530)

Die Bedienelemente zur Parametrierung befinden sich beim IN 510 bzw. IN 530 im Inneren des Gerätes und sind nach Entfernen des Gehäusedeckels erreichbar (Lösen der 4 Schrauben).

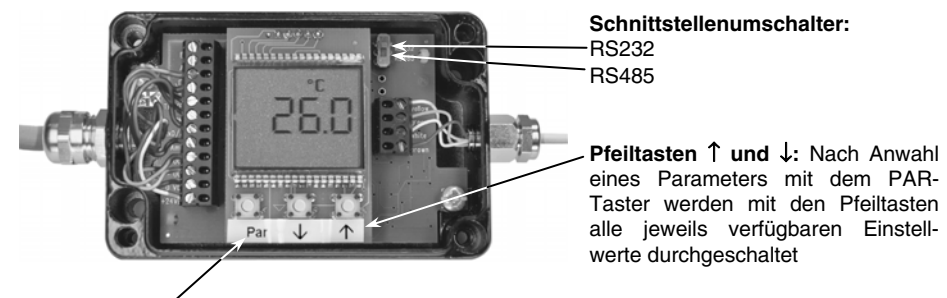

**Parameterwahl:** Durch drücken des Tasters **PAR** werden die Menüpunkte in der Reihenfolge der Parametereinstellungen (siehe Kap. **7**) aufgerufen. Erfolgt ca. 15 s kein Tastendruck, so schaltet sich das Gerät zurück in den reinen Messmodus und **übernimmt den zuletzt eingestellten Wert**. Ein veränderter Wert wird auch beim Wechsel auf einen anderen Parameter übernommen.

**Achtung:** Gerät nicht dauerhaft mit offenen Deckel betreiben. **Antonio** 

#### 9 Einstellungen über Schnittstelle / Software

Sämtliche Parameter lassen sich über Schnittstelle mit dem PC-Programm *InfraWin* (aktuellste Version als Download von der Homepage www.omega.de erhältlich; Systemvoraussetzung min. Windows 98SE) oder mit einem vom Benutzer geschriebenen eigenen Kommunikationsprogramm eingeben (siehe Befehlstabelle Kap. **13.3**).

Nach der Installation (wählen Sie das Setup-Programm und folgen den Anweisungen des Installationsprogramms) und dem Programmstart erscheint das Startmenü, über das der Zugriff auf die einzelnen Programmfunktionen erfolgt:

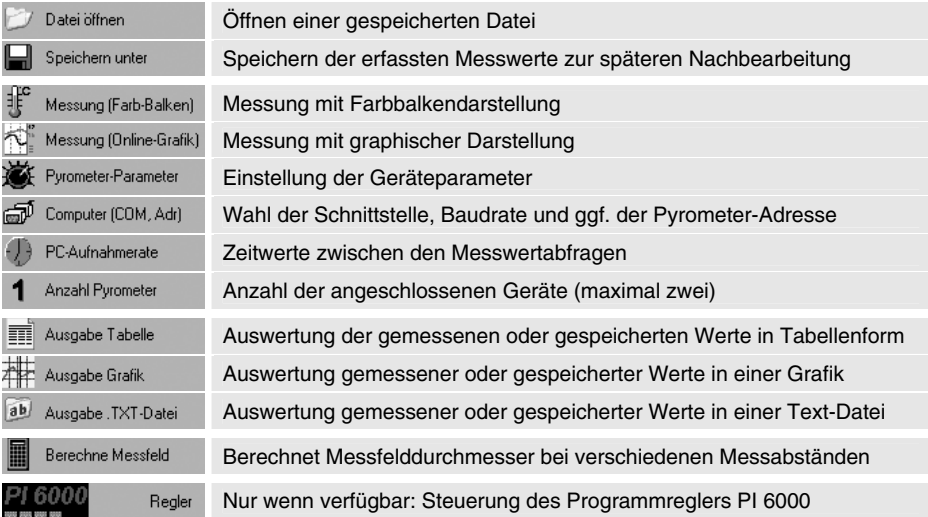

Bevor das Programm benutzt wird, sind zunächst unter **Computer** die Schnittstelle(n), mit der das (die) Pyrometer verbunden ist (sind) auszuwählen.

Anschließend können alle voreingestellten **Pyrometer-**Parameter ausgelesen oder ggf. verändert werden. Das Eingabefenster der Pyrometer-Parameter enthält Eingabefelder zu den Parametern aus Kap. **7**. Wählen Sie in dem jeweiligen Listenfeld den für Sie in Frage kommenden Parameter aus, die aktuelle Einstellung des Gerätes wird angezeigt.

#### **Hinweise:**

- Der *Grundmessbereich* gibt den Gesamtmessbereich des Pyrometers an, wird automatisch angezeigt und kann nicht geändert werden.
- Geben Sie eine von 0 abweichende *Löschzeit* ein, so muss durch Anwählen von "max" oder "min" noch gewählt wer den, ob der Maximalwert- oder der Minimalwertspeicher benötigt wird.
- Soll die Umgebungstemperatur-Kompensation aktiviert werden, so kann hier die Eingabe gemacht werden, nachdem auf "man." geschaltet wurde. Das

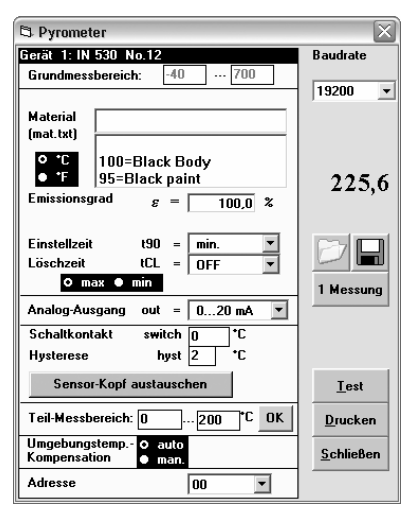

Eingabe-Feld T(Umg) wird dann sichtbar, so dass die Umgebungstemperatur-Korrektur eingegeben werden kann. In der Stellung "auto" geht das Gerät davon aus, dass die Umgebungstemperatur von Messobjekt und Sensorkopf gleich ist (Standardeinstellung).

- Unter *Material* haben Sie die Möglichkeit, verschiedene Materialien mit den dazugehörigen Emissionsgraden einzugeben und aus der Liste jederzeit wieder aufzurufen.
- "1 Messung " zeigt für etwa eine Sekunde die aktuelle Messtemperatur an.
- "Test " öffnet ein Fenster, das die direkte Kommunikation mit dem Pyrometer über die Schnittstellenbefehle ermöglicht (siehe Kap. **13.3**, **Datenformat UPP®** ). Zusätzlich kann ein Verbindungstest mit der eingestellten Baudrate durchgeführt werden.
- Über die Öffnen/Speichern-Symbole lassen sich alle Einstellungen sichern und wiederherstellen.

Die weiteren Programmfunktionen entnehmen Sie der Online-Hilfe des Programms.

#### 10 Sensorkopf austauschen

```
Hinweis: An Geräte der Serie 530 können auch Sensorköpfe der Serie 510 
angeschlossen werden, jedoch keine der (alten) Serie 520. Geräte der Serie 
                 510 können auch mit alten Köpfen der Vorgängerserien 500 und 520 betrieben 
                 werden.
```
Der Sensorkopf kann ausgetauscht werden, z. B. um einen Kopf mit anderen optischen Eigenschaften oder einem längeren Anschlusskabel anzuschließen. An jedem Kabel befindet sich ein Schild mit einer Sensor-Kennung, die in das Pyrometer eingegeben werden muss.

Das Sensorkopfkabel ist in den Längen 3 m oder 15 m verfügbar, es kann aber auf jede beliebige Länge gekürzt werden. Die abgeschnittene Sensor-Kennung sollte dabei wieder an das restliche Kabel angebracht werden. Zum Anschluss an die Elektronikbox ist das Kabel entsprechend der

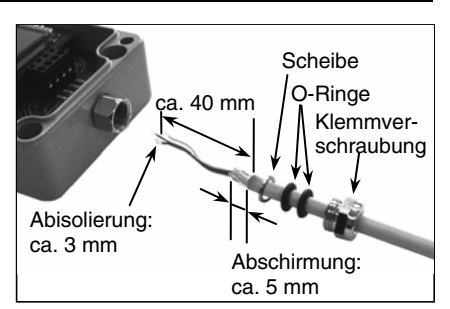

nebenstehenden Abbildung vorzubereiten. Die Abschirmung wird über Scheibe und O-Ringe gedrückt, bevor das Kabel in die Elektronikbox geführt und mit der Klemmverschraubung verschraubt (Serie 510) oder verlötet (Serie 530) werden kann (Anschlussschema siehe Kap. **4**, **Installation**).

Die Sensor-Kennung am Sensorkopfkabel wird folgendermaßen in das Pyrometer eingegeben:

• Eingabe über Software: Unter **Pyrometer-Parameter**  finden Sie das Feld <sup>Sensor-Kopf</sup> austauschen J. Geben Sie den Code S1 und S2 ein und bestätigen Sie mit **OK**. Die Werte werden übernommen und das Gerät ist mit dem neuen Sensorkopf messbereit.

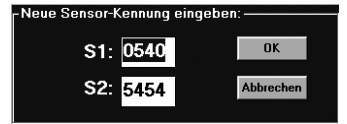

- Am IN 510 bzw. IN 530 ist zusätzlich eine Eingabe des Sensorkopf-Codes über die Gerätetasten möglich: Öffnen Sie das Gehäuse und drücken gleichzeitig die Pfeiltasten û und ↓. Während die Tasten gehalten werden, drücken Sie die **PAR**-Taste. Auf dem Display erscheint S1 und die eingestellte Kennung dazu. Mit den Pfeiltasten wird nun der neue Wert S1 eingegeben und durch Drücken der PAR-Taste übernommen. Nun erscheint S2 mit dem voreingestellten Wert. Geben Sie wieder mit den Pfeiltasten die Kennung ein. Durch Drücken der PAR-Taste wird die Kennung übernommen und die Daten des neuen Sensorkopfes sind gespeichert.
- Die Code- Eingabe über Handterminal HT 6000 oder Digitalanzeige DA 6000 ist nicht möglich.

#### 11 Einstellungen mit Handterminal HT 6000 (Zubehör)

Das HT 6000 ist ein batteriebetriebenes Handgerät zur Parametrierung der Digitalpyrometer und zur Anzeige der aktuellen Messtemperatur.

Das Pyrometer wird mit seinem Schnittstellenkabel (RS232 oder RS485) über die 9-polige SUB-D Steckbuchse mit dem Handgerätes verbunden. Nach dem Einschalten des HT 6000 wird das Pyrometer automatisch erkannt und die voreingestellten Parameter können angezeigt werden. Das Umschalten auf die verschiedenen Parameter erfolgt mit der **PAR**-Taste (Reihenfolge siehe Kap. **7**, **Parametereinstellungen**). Mit den Pfeiltasten lassen sich die verfügbaren Einstellwerte anzeigen und zur Übernahme in das Pyrometer mit der "Enter"-Taste bestätigen. Erfolgt 30 s lang keine Eingabe, wechselt das HT 6000 **ohne Übernahme der Wertänderung** in den Messmodus zurück.

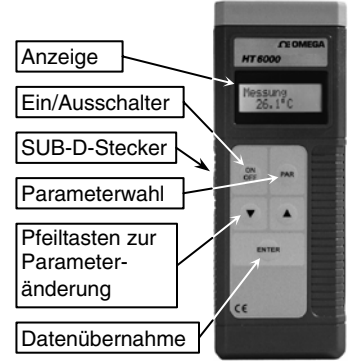

#### **11.1 Fehlermeldungen bei unzulässiger Sensorkopftemperatur**

Zum Schutz der Elektronik bzw. der Anlagen werden bei einer Über- oder Unterschreitung der zulässigen Sensorkopf-Temperatur folgende Fehlermeldungen ausgegeben:

- Überschreiten der zulässigen Sensorkopf-Temperatur (je nach Ausführung 85°C oder 180°C):
	- Ausgabe an der Schnittstelle Code 75550
	- Ausgabe am Analogausgang: 22 mA bei  $0/4$  ... 20 mA, 5 V bei 0 ... 5 V. Überschreiten des Messbereichsendes bei Thermoelementausgang
	- Das Relais fällt ab (Kontakte geöffnet)
	- Anstelle der Temperaturanzeige (IN 510 bzw. IN 530) erscheint ERR 1
- Unterschreiten der zulässigen Sensorkopf-Temperatur (0°C):
	- Ausgabe an der Schnittstelle Code 74440
		- Ausgabe am Analogausgang: 22 mA bei 0/4 … 20 mA, 5 V bei 0 … 5 V, Überschreiten des Messbereichsendes bei Thermoelementausgang
		- Das Relais fällt ab (Kontakte geöffnet)
		- Anstelle der Temperaturanzeige (IN 510 bzw. IN 530) erscheint ERR 2

Eine Über- oder Unterschreitung der zulässigen Elektronikbox-Temperatur wird nicht gemeldet.

#### 12 Transport, Verpackung, Lagerung

Das Gerät kann durch unsachgemäßen Transport beschädigt oder zerstört werden. Steht die Originalverpackung nicht mehr zur Verfügung, ist zum Transport des Gerätes ein mit stoßdämpfendem PE-Material ausgelegter Karton zu verwenden. Bei Überseeversand oder längerer Lagerung in hoher Luftfeuchtigkeit sollte das Gerät durch eine verschweißte Folie gegen Feuchtigkeit geschützt werden (evtl. Silicagel beilegen).

Die Pyrometer sind für eine Lagertemperatur von -20 … 70°C bei nicht-kondensierenden Bedingungen ausgelegt. Die Lagerung des Pyrometers über oder unter dieser Temperatur kann zu Beschädigung oder Fehlfunktionen führen.

#### 13 Wartung

#### **13.1 Sicherheit**

Vorsicht bei Wartungsarbeiten am Pyrometer. Ist das Pyrometer in laufende Prozesse einer Anlage integriert, so ist diese auszuschalten und gegen Wiedereinschalten zu sichern. Danach kann die Wartungsarbeit am Pyrometer durchgeführt werden.

#### **13.2 Allgemeines**

Die Geräte besitzen keine Teile, die einer Wartung unterliegen, nur die Linse muss zur einwandfreien Messung in sauberem Zustand gehalten werden. Bei Verschmutzung kann die Linse mit einem weichen Tuch in Verbindung mit Spiritus gereinigt werden. Es können auch handelübliche Brillenoder Foto-Objektiv-Reinigungstücher verwendet werden (keine säurehaltigen Mittel oder Lösungsmittel verwenden).

Die Linse der 10:1-Sensorköpfe ist mit einer leicht farbig erscheinenden Entspiegelungsschicht versehen, die auf keinen Fall abgerieben werden darf, da sonst die Messung stark verfälscht wird.

#### **13.3 Datenformat UPP**® **(Universelles Pyrometer-Protokoll)**

Über Schnittstelle lassen sich mit einem geeignetem Kommunikationsprogramm oder über das Test-Eingabefeld in der Software *InfraWin* (unter "Pyrometer-Parameter") Befehle direkt mit dem Pyrometer austauschen.

Der Datenaustausch erfolgt im ASCII-Format mit folgenden Übertragungsparametern:

Das Datenformat ist: 8 Datenbit, 1 Stopbit, gerade Parität (8,1,e)

Das Gerät antwortet bei Befehlseingabe mit: Ausgabe (z. B. dem Messwert) + CR (**C**arriage **R**eturn, ASCII 13), bei reinen Eingabebefehlen mit "ok" + CR. Bei ungültigen Schreibparametern antwortet das Gerät mit "no" + CR.

Jeder Befehl beginnt mit der 2-stelligen Geräte-Adresse AA (z. B. "00").

Darauf folgen 2 kleine Buchstaben (z. B. "**em**" für Emissionsgrad) gefolgt von ggf. erforderlichen ASCII-Parametern "**X**" und **CR** als Abschluss. Wird dieser Parameter "X" weggelassen, so gibt das Gerät den momentan eingestellten Parameter zurück.

**Beispiel**: Eingabe: "00em" + <CR>

 Es wird der eingestellte Emissionsgrad des Gerätes mit der Adresse 00 zurückgegeben Antwort: "0970"  $+$  <CR> bedeutet Emissionsgrad = 0,970 bzw. 97,0%

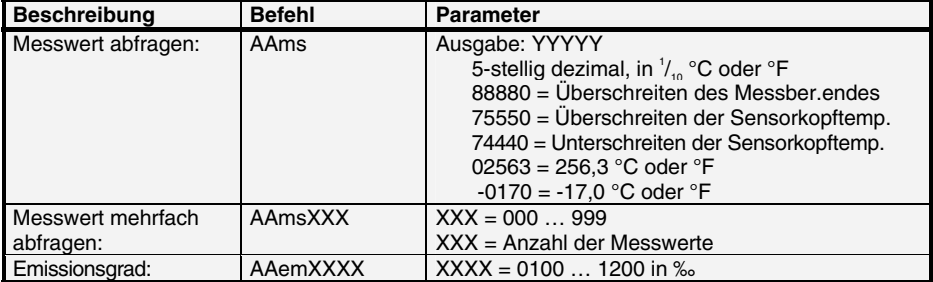

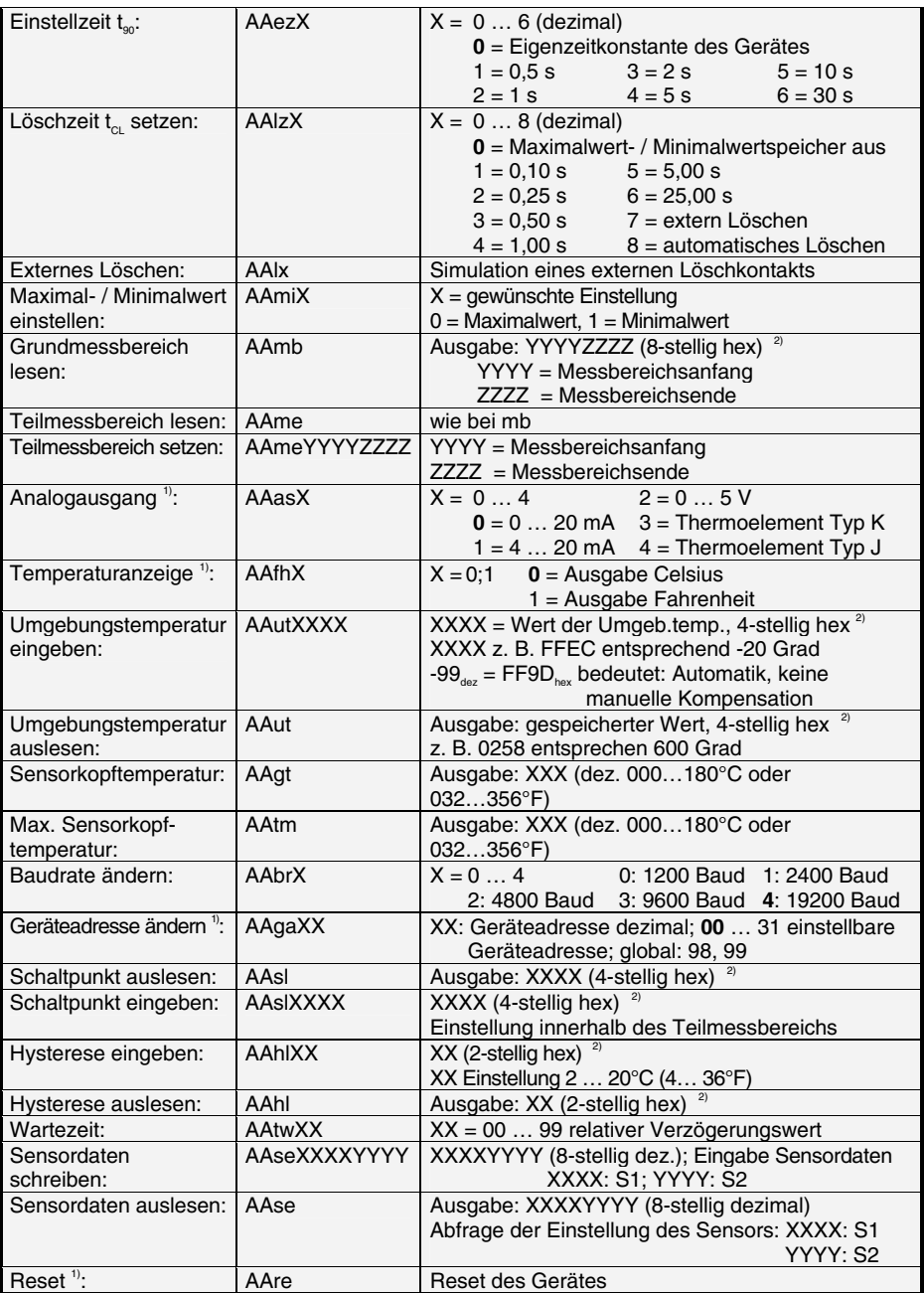

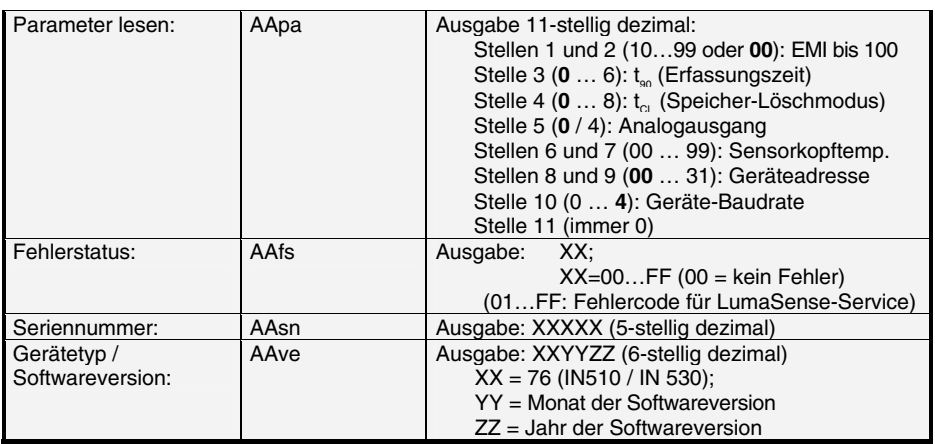

Hinweise: - Mit dem Buchstaben "I" ist das kleine "L" gemeint.

 $-$  Fettgedruckte Werte = Werkseinstellung.<sup>1</sup>

1) Nach Ausführung dieser Befehle wird ein automatischer Reset des Gerätes durchgeführt. Das Gerät benötigt ca. 150 ms bis es wieder betriebsbereit ist und mit den geänderten Einstellungen arbeitet.<br><sup>2)</sup> Die Ein-/Ausgabe erfolgt entsprechend der Voreinstellung in °C oder °F.

#### **Ergänzender Hinweis zur RS485-Schnittstelle**

Anforderung an das Master-System bei Halb-Duplex-Betrieb:

- 1. Nach einer Anfrage ist der Bus innerhalb einer Übertragungszeit von 3 Bits freizuschalten (einige ältere Interfaces sind dafür nicht schnell genug).
- 2. Die Antwort des Pyrometers erfolgt spätestens nach 5 ms.
- 3. Erfolgt keine Antwort, so liegt ein Parity- oder Syntaxfehler vor und die Anfrage muss wiederholt werden.

Der Master muss nach Erhalt der Antwort mindestens 1,5 ms warten, bis ein neuer Befehl abgesetzt werden kann.

#### 14 Bestellnummern

#### *IN510*

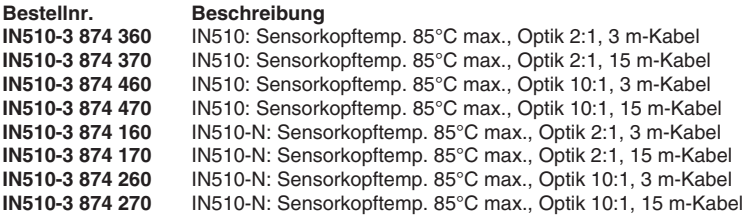

**Anmerkung:** IN510-N ohne Display, IN510 mit Display

#### *IN530*

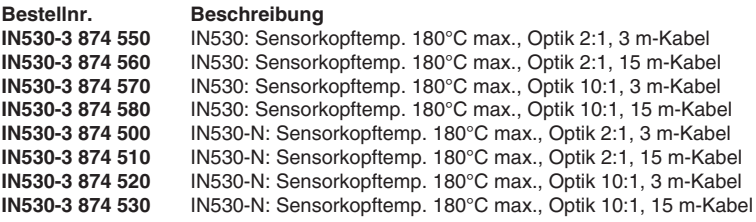

**Anmerkung:** IN530-N ohne Display, IN530 mit Display

#### **Lieferumfang:**

Elektronik-Box inkl. Sensorkopf, Sensorkabel, Montagemutter, Werksprüfschein und Bedienungsanleitung. Anschlusskabel nicht im Lieferumgang enthalten.

#### *Zubehör*

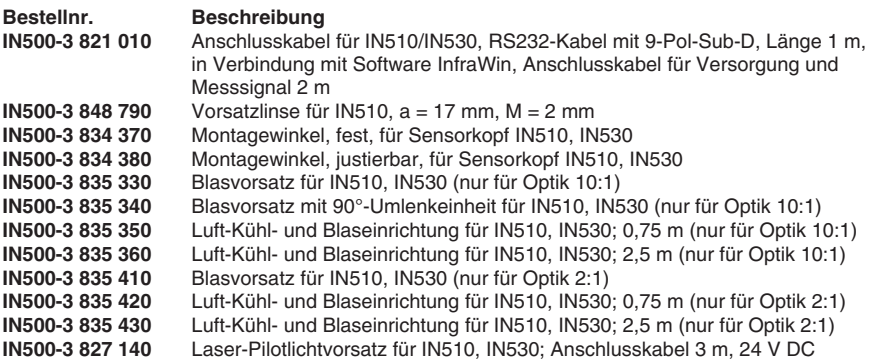

#### **Ersatzteile**

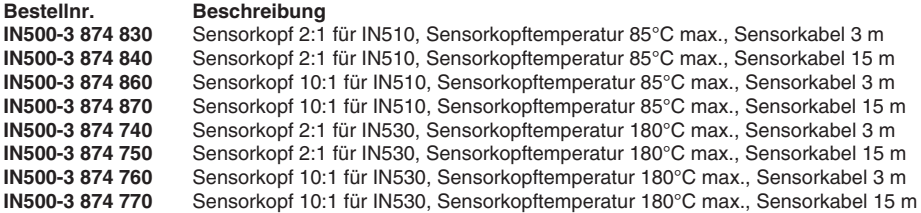

#### **Emissionsgradverstärker**

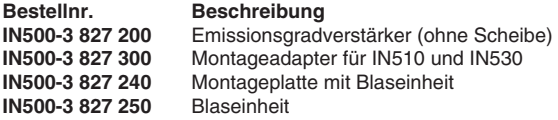

#### **Weiteres Zubehör**

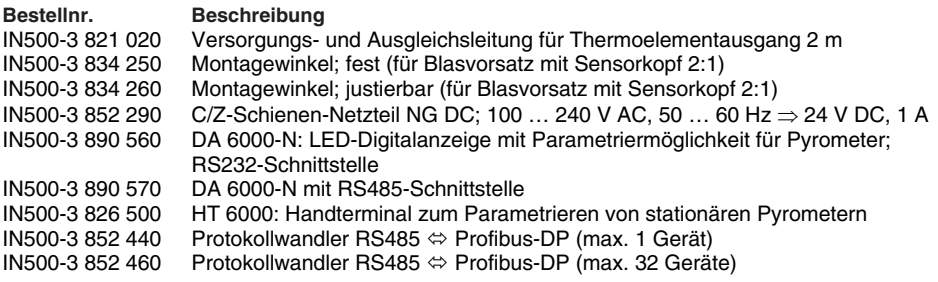

#### **Stichwortverzeichnis**

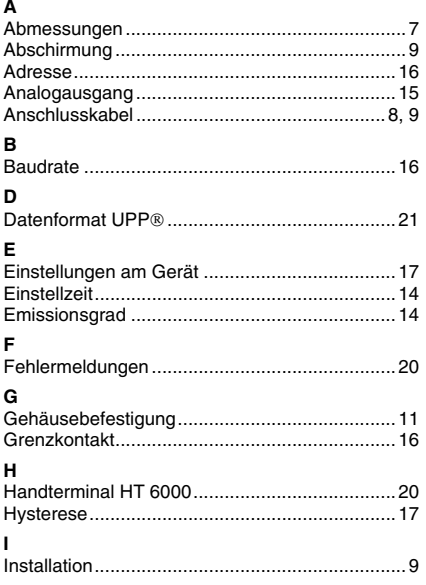

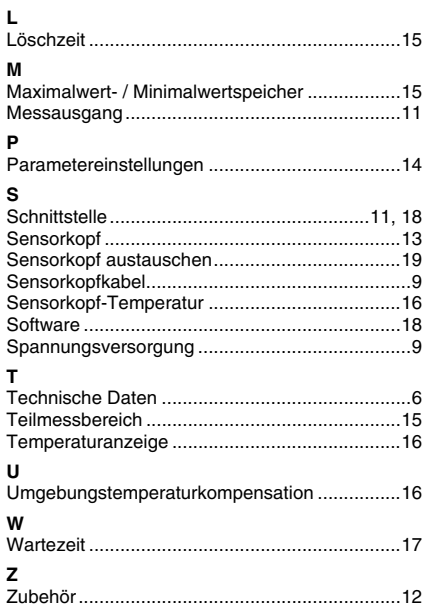

#### **GARANTIEBEDINGUNGEN**

OMEGA garantiert, dass die Geräte frei von Material- und Verarbeitungsfehlern sind. Die Garantiedauer beträgt 13 Monate, gerechnet ab dem Verkaufsdatum. Weiterhin räumt OMEGA eine zusätzliche Kulanzzeit von einem Monat ein, um Bearbeitungs- und Transportzeiten Rechnung zu tragen und sicherzustellen, dass diese nicht zu Lasten des Anwenders gehen.

Wenn eine Fehlfunktion auftreten sollte, muss das betroffene Instrument zur Überprüfung an OMEGA eingeschickt werden. Bitte wenden Sie sich schriftlich oder telefonisch an die Kundendienstabteilung, um eine Rückgabenummer (AR) zu erhalten. Wenn OMEGA das Instrument bei der Überprüfung als defekt befindet, wird es kostenlos ausgetauscht oder instandgesetzt. OMEGAs Garantie erstreckt sich nicht auf Defekte, die auf Handlungen des Käufers zurückzuführen sind. Dies umfasst, jedoch nicht ausschließlich, fehlerhafter Umgang mit dem Instrument, falscher Anschluss an andere Geräte, Betrieb außerhalb der spezifizierten Grenzen, fehlerhafte Reparatur oder nicht autorisierte Modifikationen. Diese Garantie ist ungültig, wenn das Instrument Anzeichen unbefugter Eingriffe zeigt oder offensichtlich aufgrund einer der folgenden Ursachen beschädigt wurde: exzessive Korrosion, zu hoher Strom, zu starke Hitze, Feuchtigkeit oder Vibrationen, falsche Spezifikationen, Einsatz in nicht dem Gerät entsprechenden Applikationen, zweckfremder Einsatz oder andere Betriebsbedingungen, die außerhalb OMEGAs Einfluss liegen. Verschleißteile sind von dieser Garantie ausgenommen. Hierzu zählen, jedoch nicht ausschließlich, Kontakte, Sicherungen oder Triacs.

OMEGA ist gerne bereit, Sie im Bezug auf Einsatz- und Verwendungs möglichkeiten unserer Produkte zu beraten.

OMEGA übernimmt jedoch keine Haftung für Fehler, Irrtümer oder Unterlassungen sowie für Schäden, die durch den Einsatz der Geräte entsprechend der von OMEGA schriftlich oder mündlich erteilten Informationen entstehen.

OMEGA garantiert ausschließlich, dass die von OMEGA hergestellten Produkte zum Zeitpunkt des Versandes den Spezifikationen entsprachen und frei von Verarbeitungs- und Materialfehlern sind. Jegliche weitere Garantie, ob ausdrückliche oder implizit angenommene, einschließlich der der Handelsfähigkeit sowie der Eignung für einen bestimmten Zweck ist ausdrücklich ausgeschlossen. Haftungsbeschränkung: Der Anspruch des Käufers ist auf den Wert des betroffenen Produkts/Teiles begrenzt. Ein darüber hinausgehende Haftung ist ausgeschlossen, unabhängig davon, ob diese aus Vertragsbestimmungen, Garantien, Entschädigung oder anderen Rechtsgründen hergeleitet werden. Insbesondere haftet OMEGA nicht für Folgeschäden und Folgekosten.

SONDERBEDINGUNGEN: Die von OMEGA verkauften Produkte sind weder für den Einsatz in medizintechnischen Applikationen noch für den Einsatz in kerntechnischen Anlagen ausgelegt. Sollten von OMEGA verkaufte Produkte in medizintechnischen Applikationen, in kerntechnischen Einrichtungen, an Menschen oder auf andere Weise missbräuchlich oder zweckfremd eingesetzt werden, übernimmt OMEGA keinerlei Haftung. Weiterhin verpflichtet sich der Käufer, OMEGA von jeglichen Ansprüchen und Forderungen schadlos zu halten, die aus einem derartigen Einsatz der von OMEGA verkauften Produkte resultieren.

### **RÜCKGABEN/REPARATUREN**

Bitte richten Sie alle Reparaturanforderungen und Anfragen an unsere Kundendienst abteilung. Bitte erfragen Sie vor dem Rücksenden von Produkten eine Rückgabenummer (AR), um Verzögerungen bei der Abwicklung zu vermeiden. Die Rückgabenummer muss außen auf der Verpackung sowie in der entsprechenden Korrespondenz angegeben sein.

Der Käufer ist für Versandkosten, Fracht und Versicherung sowie eine ausreichende Verpackung verantwortlich, um Beschädigungen während des Versands zu vermeiden.

Wenn es sich um einen Garantiefall handelt, halten Sie bitte die folgenden Informationen bereit, bevor Sie sich an OMEGA wenden: 1. Die Auftragsnummer, unter der das Produkt bestellt wurde. 2. Modell und Seriennummer des Produkts. 3. Reparaturanweisungen und/oder Fehlerbeschreibung. Wenn es sich nicht um einen Garantiefall handelt, teilt Ihnen OMEGA gerne die aktuellen Preise für Reparaturen mit. Bitte halten Sie die folgenden Informationen bereit, bevor Sie sich an OMEGA wenden: 1. Die Auftragsnummer, unter der die Instandsetzung bestellt wird. 2. Modell und Seriennummer des Produkts. 3. Reparaturanweisungen und/oder Fehlerbeschreibung.

OMEGA behält sich technische Änderungen vor. Um Ihnen jederzeit den neuesten Stand der Technologie zur Verfügung stellen zu können, werden technische Verbesserungen auch ohne Modellwechsel implementiert.

OMEGA ist eine eingetragene Marke der OMEGA ENGINEERING, INC.

© Copyright OMEGA ENGINEERING, INC. Alle Rechte vorbehalten. Dieses Dokument darf ohne vorherige schriftliche Zustimmung der OMEGA ENGINEERING, INC weder vollständig noch teilweise kopiert, reproduziert, übersetzt oder in ein elektronisches Medium oder eine maschinenlesbare Form übertragen werden.

### **Für Ihren gesamten Bedarf der Mess- und Regeltechnik OMEGA … Ihr Partner**

#### *Online-Webshop www.omega.de*

#### **TEMPERATUR**

- VU Thermoelement-, Pt100- und Thermistorfühler, Steckverbinder, Zubehör
- VU Leitungen: für Thermoelemente, Pt100 und Thermistoren
- $\n *V*\n *Kalibriergeräte und Eispunkt-Referenz*$
- VU Schreiber, Regler und Anzeiger
- $\mathbb{F}$  Infrarot-Pyrometer

#### **DRUCK UND KRAFT**

- VU Dehnungsmessstreifen, DMS-Brücken
- $\n *W*ägezellen und Druckaufnehmen  
\n Positions- und Wezaufnehmen$
- $\n *V*\n *V*\n *V*\n *V*\n *V*\n *V*\n *V*\n *V*\n *V*\n *V*\n *V*\n *V*\n *V*\n *V*\n *V*\n *V*\n *V*\n *V*\n *V*\n *V*\n *V*\n *V*\n *V*\n *V*\n *V*\n *V*\n *V*\n$
- Instrumente und Zubehör

### **DURCHFLUSS UND FÜLLSTAND**

- **V** Massedurchflussmesser und Durchflussrechner<br> **V** Strömunosoeschwindickeit
- $\n **E**$  Strömungsgeschwindigkeit
- Turbinendurchflussmesser
- $V$  Summierer und Instrumente für Chargenprozesse

#### **pH/LEITFÄHIGKEIT**

- VU pH-Elektroden, pH-Messgeräte und Zubehör
- $\n *Use Use Use Use Use Use Use Use Use Use Use Use Use Use Use Use Use Use Use Use Use Use Use Use Use Use Use Use Use Use Use* <$
- VU Regler, Kalibratoren, Simulatoren und Kalibriergeräte
- VU Industrielle pH- und Leitfähigkeitsmessung

#### **DATENERFASSUNG**

- VU Kommunikations-gestützte Erfassungssysteme
- VU PC-Einsteckkarten
- VU Drahtlose Sensoren, Messumformer, Empfänger und Anzeigen
- VU Datenlogger, Schreiber, Drucker und Plotter
- $\n *V*\n Software zur Datenerfassung und -analvse$

#### **HEIZELEMENTE**

- $W$  Heizkabel
- $\n *W*\n Heizpatronen und -streifen  
\n Eintauchelemente und Heiz$
- Eintauchelemente und Heizbänder
- $\mathbb{F}$  Flexible Heizelemente
- Laborheizungen

#### **UMWELTMESSTECHNIK**

- $V$  Mess- und Regelinstrumentierung
- $W$  Refraktometer
- $V$  Pumpen und Schläuche
- VU Testkits für Luft, Boden und Wasser
- $V$  Industrielle Brauchwasser- und Abwasserbehandlung
- $\nu$  Instrumente für pH, Leitfähigkeit und gelösten Sauerstoff